# FUJITSU Tablet ARROWS Tab **取扱説明書**

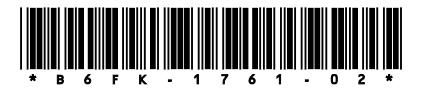

このたびは弊社の製品をご購入いただき、誠にありがとうございます。 本書をご覧になり、本製品を使用する準備をしてください。使用上のご注意は、必ずお読みください。 お使いの機種によっては、添付や搭載されていない機能などについての記載もありますが、あらかじめご了承 ください。

# **はじめに添付品を確認してください**

万一、欠品などがございましたら、ご購入元にご連絡をお願いします。

なお、記載している添付品とは別に、注意書きの紙などが入っている場合があります。添付品および注意書き の紙などは大切に保管してください。

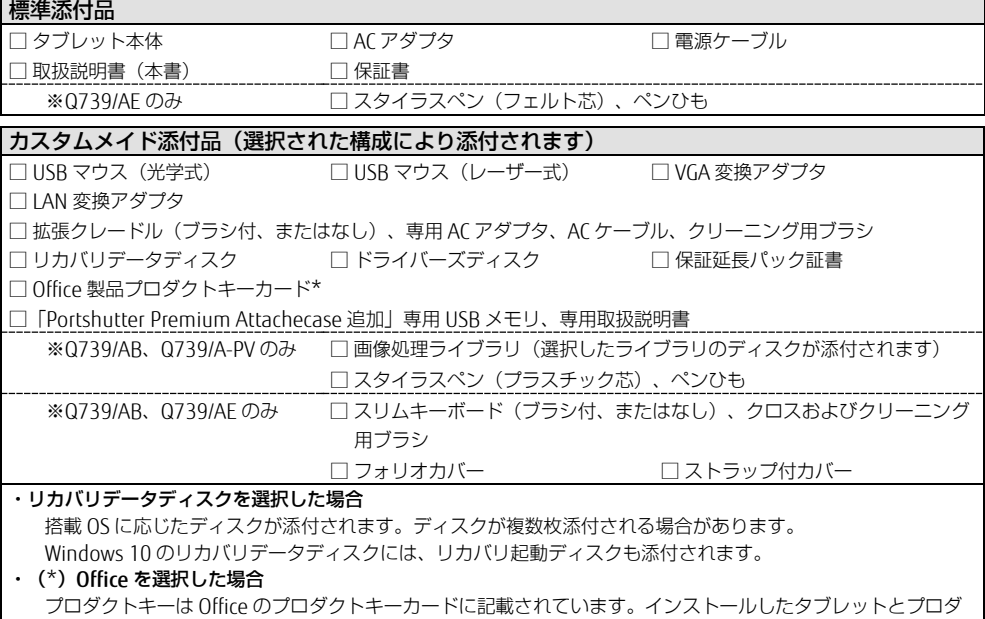

クトキーをセットにして、大切に保管してください。

Bluetooth® のワードマークおよびロゴは、Bluetooth SIG, Inc.が所有する登録商標であり、富士通株式会社はこれらのマーク をライセンスに基づいて使用しています。 その他の各製品名は、各社の商標、または登録商標です。その他の各製品は、各社の著作物です。 その他のすべての商標は、それぞれの所有者に帰属します。 Copyright FUJITSU LIMITED 2019

# **マニュアルについて**

#### ● 取扱説明書(本書)

添付品、タブレットの使用上の注意、接続、セットアップを説明しています。

- リカバリガイド (フラッシュメモリに格納) リカバリ方法と、リカバリデータやドライバーのディスクを作成する方法、OS を切り替える方法を説明していま す。次の手順でご覧になれます。 ・Windows 10 :「スタート」ボタン→「FUJITSU - マニュアル」→「リカバリガイド」の順にタップします。
- 製品ガイド(機種別編、共通編) 本製品の取り扱い、取り付け、仕様については「機種別編」、ソフトウェア、BIOS、トラブルシューティング、廃 棄・リサイクルについては「共通編」に記載しています。
- 機能別マニュアル カスタムメイドで選択した機能をはじめ、特定の機能について説明しています。

マニュアルは、改善のため変更することがあります。 上記のマニュアルは、インターネットで最新版を公開しています(マニュアルのほか、お使いになるうえでの 注意事項を公開しています)。

http://www.fmworld.net/biz/fmv/support/fmvmanual/

# **お使いになる前に**

#### 安全にお使いいただくために

このマニュアルには、本製品を安全に正しくお使いいただくための重要な情報が記載されています。本製品をお使いになる前 に、このマニュアルを熟読してください。特に、「安全上のご注意」(→ [P.5](#page-4-0))をよくお読みになり、理解されたうえで本製 品をお使いください。また、このマニュアルは、本製品の使用中にいつでもご覧になれるよう大切に保管してください。

本製品は、お客様が通常お使いになるうえで最適な環境になるよう各種設定を行って出荷しています。 弊社出荷時の状態からマニュアルに記載されていない設定を変更したり、Windows のレジストリ情報を変更したりすると、 変更内容によっては、仕様上の性能が発揮できなくなる場合や、有寿命部品の劣化が早まる場合がありますので、設定を変更 せずにお使いいただくことをお勧めします。

#### 保証書について

- ・保証書は、必ず必要事項を記入し、内容をよくお読みください。その後、大切に保管してください。
- ・修理を依頼される場合には、必ず保証書をご用意ください。
- ・保証期間内に、正常な使用状態で故障した場合は、無料で修理いたします。
- ・保証期間内でも、保証書の提示がない場合や、天災あるいは無理な使用による故障の場合などには、有料での修理となりま す。ご注意ください(詳しくは、保証書をご覧ください) ・修理後は、本製品の内容が修理前とは異なり、ご購入時の状態や、何も入っていない状態になっている場合があります。大

切なデータは、バックアップをとり、保管しておいてください。

・本製品の補修用性能部品(製品の機能を維持するために必要な部品)の保有期間は、製造終了後 5 年です。

#### 本製品のハイセイフティ用途での使用について

本製品は、一般事務用、パーソナル用、家庭用、通常の産業用などの一般的用途を想定したものであり、ハイセイフティ用途 での使用を想定して設計・製造されたものではありません。

お客様は、当該ハイセイフティ用途に要する安全性を確保する措置を施すことなく、本製品を使用しないでください。

ハイセイフティ用途とは、以下の例のような、極めて高度な安全性が要求され、仮に当該安全性が確保されない場合、直接生 命・身体に対する重大な危険性を伴う用途をいいます。

・原子力施設における核反応制御、航空機自動飛行制御、航空交通管制、大量輸送システムにおける運行制御、生命維持のた めの医療用機器、兵器システムにおけるミサイル発射制御など

#### 使用許諾契約書(ライセンス条項)

本製品にインストール、または添付されているソフトウェアをご使用いただく権利をお客様に対して許諾するにあたり、ご同 意いただくことを使用の条件とさせていただいている「ソフトウェアの使用条件」は、本製品内のフラッシュメモリに格納し ています。

セットアップ時にご同意いただいた後に再度ご覧になりたい場合は、ファイルの検索で「OEMEULA.rtf」を検索してください。

#### 液晶ディスプレイの特性について

以下は、液晶ディスプレイの特性です。これらは故障ではありませんので、あらかじめご了承ください。

・液晶ディスプレイは非常に精度の高い技術で作られておりますが、画面の一部に点灯しないドットや、常時点灯するドット が存在する場合があります(有効ドット数の割合は 99.99% 以上です。有効ドット数の割合とは「対応するディスプレイの 表示しうる全ドット数のうち、表示可能なドット数の割合」を示しています)。

・本製品で使用している液晶ディスプレイは、製造工程により、各製品で色合いが異なる場合があります。また、温度変化な

どで多少の色むらが発生する場合があります。

- ・製造工程上やご利用環境によって空気中の微細な異物が混入する場合があります。これらは故障ではありません。交換・返 品はお受けいたしかねますのであらかじめご了承ください。
- ・長時間同じ表示を続けると残像となることがあります。残像は、しばらく経つと消えます。この現象を防ぐためには、省電 力機能を使用してディスプレイの電源を切るか、スクリーンセーバーの使用をお勧めします。 ・表示する条件によってはムラおよび微少な斑点が目立つことがあります。

#### データのバックアップについて

本製品に記録されたデータ(基本ソフト、アプリケーションソフトも含む)の保全については、お客様ご自身でバックアップ などの必要な対策を行ってください。また、修理を依頼される場合も、データの保全については保証されませんので、事前に お客様ご自身でバックアップなどの必要な対策を行ってください。

データが失われた場合でも、弊社ではいかなる理由においても、それに伴う損害やデータの保全・修復などの責任を一切負い かねますのでご了承ください(大切なデータは日頃からバックアップをとられることをお勧めします)。

#### 有寿命部品について

・本製品には、有寿命部品が含まれています。有寿命部品は、使用時間の経過に伴って摩耗、劣化などが進行し、動作が不安 定になる場合がありますので、本製品をより長く安定してお使いいただくためには、一定の期間で交換が必要となります。 ・有寿命部品の交換時期の目安は、使用頻度や使用環境等により異なりますが、空調のある通常のオフィス環境において 1 日 約 8 時間、1 ヶ月で 25 日のご使用で約 5 年です。なお、この期間はあくまでも目安であり、この期間内に故障しないこと や無料修理をお約束するものではありません。また、長時間連続使用など、ご使用状態によっては、この目安の期間よりも 早期に部品交換が必要となる場合があります。

- ・本製品に使用しているアルミ電解コンデンサは、寿命が尽きた状態で使用し続けると、電解液の漏れや枯渇が生じ、異臭の 発生や発煙の原因となる場合がありますので、早期の交換をお勧めします。
- ・摩耗や劣化などにより有寿命部品を交換する場合は、保証期間内であっても有料となります。なお、有寿命部品の交換は、 当社の定める補修用性能部品単位での修理による交換となります。
- ・本製品をより長く安定してお使いいただくために、省電力機能の使用をお勧めします。

・1 日 8 時間以上の連続運転等で早期に部品寿命を迎えた場合、修理に応じられない場合があります。

<主な有寿命部品一覧> 液晶ディスプレイ、フラッシュメモリ、フラッシュメモリディスク、USB メモリ、スマートカードスロット、キーボード、 スタイラスペン、AC アダプタ

#### 消耗品について

・バッテリパックや乾電池などの消耗品は、その性能/機能を維持するために適時交換が必要となります。お客様自身で交換 できません。交換する場合は、保証期間の内外を問わず別途有償となります。 ・一般的にバッテリパックは、300~500 回の充放電で寿命となります。(温度条件や使用環境によって異なります。)

#### 24 時間以上の連続使用について

・本製品は、24 時間以上の連続使用を前提とした設計にはなっておりません。

#### 無線 LAN について 5GHz 帯のチャンネルについて

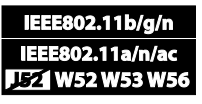

IEEE 802.11a/b/g/n/ac 準拠の無線 LAN を搭載した機種では、5GHz の周波数帯において、次のチャンネルを使用できます。 ・W52:36(5,180MHz)/40(5,200MHz)/44(5,220MHz)/48(5,240MHz)

- ・W53:52(5,260MHz)/56(5,280MHz)/60(5,300MHz)/64(5,320MHz)
- ・W56:100(5,500MHz)/104(5,520MHz)/108(5,540MHz)/112(5,560MHz)/116(5,580MHz)/120(5,600MHz)/
- 124(5,620MHz)/128(5,640MHz)/132(5,660MHz)/136(5,680MHz)/140(5,700MHz)

5GHz 帯を使用する場合は、上記チャンネルを利用できる無線 LAN 製品とのみ通信が可能です。

#### Bluetooth® ワイヤレステクノロジー

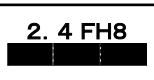

- ・上記表示の 2.4GHz 帯を使用している無線設備は、全帯域を使用し、かつ移動体識別装置の帯域を回避不可です。変調方式 として FHSS 変調方式を採用しており、与干渉距離は 80m です。
- ・本製品の使用周波数帯では、電子レンジ等の産業・科学・医療用機器のほか工場の製造ライン等で使用されている移動体識 別用の構内無線局(免許を要する無線局)および特定小電力無線局(免許を要しない無線局)が運用されています。
	- (1)本製品を使用する前に、近くで移動体識別用の構内無線局および特定小電力無線局が運用されていないことを確認し てください。
	- (2)万一、本製品から移動体識別用の構内無線局に対して電波干渉の事例が発生した場合には、速やかに電波の発射を停 止した上、ご購入元にご連絡頂き、混信回避のための処置等(例えば、パーティションの設置など)についてご相談 してください。
	- (3)その他、本製品から移動体識別用の特定小電力無線局に対して電波干渉の事例が発生した場合など何かお困りのこと が起きたときは、ご購入元へお問い合わせください。

・本製品は、日本国内での無線規格に準拠し、認定を取得しています。日本国内でのみお使いいただけます。また、海外でご 使用になると罰せられることがあります。

・タブレットと通信相手の機器との推奨する最大通信距離は、見通し 10m 以内です。ただし、Bluetooth® ワイヤレステクノ ロジーの特性上、ご利用になる建物の構造・材質、障害物、ソフトウェア、設置状況、電波状況等の使用環境により通信距 離は異なります。また、通信速度の低下や通信不能となる場合もありますのであらかじめご了承ください。 ・航空機内の使用は、事前に各航空会社へご確認ください。

#### 無線 LAN について

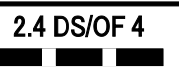

- ・上記表示の 2.4GHz 帯を使用している無線設備は、全帯域を使用し、かつ移動体識別装置の帯域を回避可能です。変調方式 として DSSS 変調方式および OFDM 変調方式を採用しており、与干渉距離は 40m です。
- ・本製品の使用周波数帯では、電子レンジ等の産業・科学・医療用機器のほか工場の製造ライン等で使用されている移動体識 別用の構内無線局(免許を要する無線局)および特定小電力無線局(免許を要しない無線局)が運用されています。
	- (1) 本製品を使用する前に、近くで移動体識別用の構内無線局および特定小電力無線局が運用されていないことを確認し てください。
	- (2) 万一、本製品から移動体識別用の構内無線局に対して電波干渉の事例が発生した場合には、速やかに電波の発射を停 止した上、ご購入元にご連絡頂き、混信回避のための処置等(例えば、パーティションの設置など)についてご相談 してください。
	- (3) その他、本製品から移動体識別用の特定小電力無線局に対して電波干渉の事例が発生した場合など何かお困りのこと が起きたときは、ご購入元へお問い合わせください。
- ・本製品は、日本国内での無線規格に準拠し、認定を取得しています。日本国内でのみお使いいただけます。また、海外でご 使用になると罰せられることがあります。

・タブレット本体と通信相手の機器との推奨する最大通信距離は、IEEE 802.11a 準拠では見通し 15m 以内、IEEE802.11b 準拠、IEEE 802.11g 準拠では見通し 25m 以内、IEEE 802.11n 準拠、IEEE 802.11ac 準拠では見通し 50m 以内となりま す。ただし、無線 LAN の特性上、ご利用になる建物の構造・材質、障害物、ソフトウェア、設置状況、電波状況等の使用 環境により通信距離は異なります。また、通信速度の低下や通信不能となる場合もありますのであらかじめご了承くださ い。

- ・IEEE 802.11g 準拠と IEEE 802.11b 準拠の無線 LAN の混在環境においては、IEEE 802.11g 準拠は IEEE 802.11b 準拠との 互換性をとるため、IEEE 802.11g 準拠本来の性能が出ない場合があります。IEEE 802.11g 準拠本来の性能が必要な場合 は、IEEE 802.11g 準拠と IEEE802.11b 準拠を別のネットワークにし、使用しているチャンネルの間隔を 5 チャンネル以上 あけてお使いください。
- ・本製品に内蔵の無線 LAN 搭載機種を 5.2/5.3GHz 帯でご使用になる場合、電波法の定めにより屋外ではご利用になれません (法令で許可された場合を除く)。
- ・航空機内の使用は、事前に各航空会社へご確認ください。
- ・アドホック通信は対応していません。

本製品および拡張クレードルは、国内での使用を前提に作られています。海外での使用につきましては、お客様の責任で行っ ていただくようお願いいたします。

本製品は日本国内仕様であり、海外での保守サービスおよび技術サポートは行っておりません。

本製品には、"外国為替及び外国貿易法"に基づく特定貨物が含まれています。したがって、本製品を輸出する場合には、同 法に基づく許可が必要となる場合があります。

本製品は、高調波電流規格 JIS C 61000-3-2 適合品です。

本タブレットは電気・電子機器の特定の化学物質<鉛、六価クロム、水銀、カドミウム、ポリブロモビフェニル、ポリブロモ ジフェニルエーテルの 6 物質>の含有表示を規定する JIS 規格「J-Moss」において、化学物質の含有率が基準値以下であるこ とを示す「グリーンマーク(非含有マーク)」に対応しています。本タブレットにおける特定の化学物質(6 物質)の詳細含 有情報は、下記 URL をご覧ください。

http://www.fmworld.net/biz/fmv/jmoss/

本タブレットは、VCCI 自主規制措置運用規程に基づく技術基準に適合した文言、またはマークを画面に電子的に表示していま す。表示の操作方法は、『製品ガイド(共通編)』の「付録 3」をご覧ください。

## **危険ラベル/警告ラベル/注意ラベル**

本製品には危険・警告・注意ラベルが貼ってありま す。これらのラベルは、絶対にはがしたり、汚した りしないでください。

### **警告表示について**

このマニュアルでは、いろいろな絵表示を使ってい ます。これは本製品を安全に正しくお使いいただき、 あなたや他の人々に加えられるおそれのある危害や 損害を、未然に防止するための目印となるものです。 その表示と意味は次のようになっています。内容を よくご理解のうえ、お読みください。

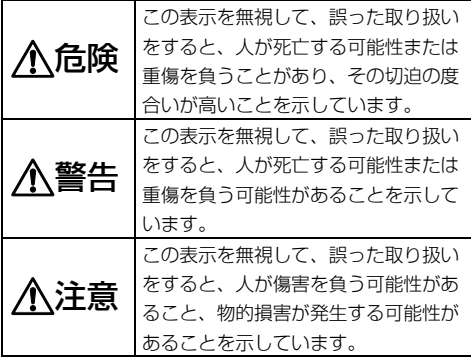

また、危害や損害の内容がどのようなものかを示す ために、上記の絵表示と同時に次の記号を使ってい ます。

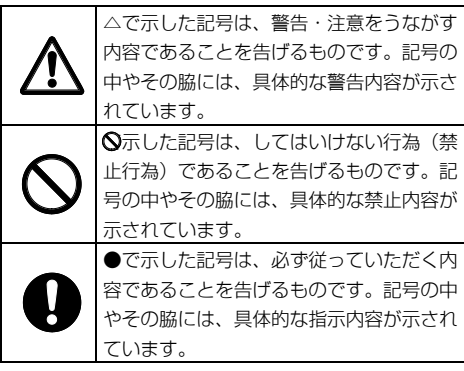

## <span id="page-4-0"></span>**安全上のご注意**

本製品を安全に正しくお使いいただくための重要な 情報が記載されています。本製品をお使いになる前 に、必ずお読みになり、正しく安全に、大切に取り 扱ってください。また、本製品をお使いになるとき は、マニュアルをよくお読みになり、正しくお使い ください。お使いの機種によっては、添付や搭載さ れていない機能などについての記載もありますが、 あらかじめご了承ください。

■ 設置/準備

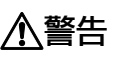

コンセントの近くに設置し、電源プラグに 日に 容易に手が届くようにしてください。 万一の場合に、電源プラグが抜けなくなり、危険に つながる恐れがあります。

梱包に使用している袋類は、お子様の手の 届く所に置かないでください。

口に入れたり、頭にかぶったりすると、窒息の原因 になります。

台に設置して使う場合は、台からはみ出した り、片寄ったりしないように載せてください。 本製品が落ちたり、倒れたりして、けが、故障の原 因になります。特に、お子様が近くにいる場合はご 注意ください。

振動している場所や傾いた所などの不安定 な場所に置かないでください。

本製品が倒れたり落下して、けが、故障の原因にな ります。

本製品を風通しの悪い場所、火気のある場 所、引火性ガスの発生する場所で使用した り、置いたりしないでください。 火災の原因になります。

矩形波が出力される機器(UPS(無停電電 源装置)や車載用 AC 電源など)に接続し ないでください。

火災の原因となることがあります。

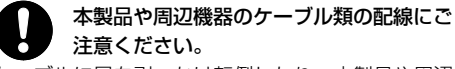

ケーブルに足を引っかけ転倒したり、本製品や周辺 機器が落ちたり、倒れたりして、けがや故障の原因 になります。

添付もしくは指定された以外の AC アダプ タや電源ケーブルを本製品に使ったり、本 製品に添付の AC アダプタや電源ケーブルを他の製 品に使ったりしないでください。 感電、火災の原因になります。

電池を機器に入れる場合は、+(プラス) と-(マイナス)の向きに注意し、表示ど おりに入れてください。

間違えると電池の破裂、液もれ、発火の原因になり ます。

電源ケーブルや AC アダプタは、指定され た電圧(100V)の壁のコンセントやコネ クタに直接かつ確実に接続してください。

不完全な接続状態で使用すると、感電、火災の原因 になります。

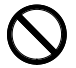

タコ足配線をしないでください。 感電、火災の原因になります。

濡れた手で電源ケーブルや AC アダプタを 抜き差ししないでください。

感電の原因になります。

ケーブル類を束ねた状態で使用しないでく ださい。

発熱して、火災の原因になります。

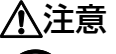

本製品を調理台や加湿器のそばなどの油煙 や湯気の多い場所や、ほこりの多い場所な どで使用したり、置いたりしないでください。 感電、火災の原因になることがあります。

本製品や AC アダプタを直射日光があたる 場所、閉めきった自動車内、ストーブのよ うな暖房器具のそば、ホットカーペットの上で使用 したり、置いたりしないでください。 感電、火災、故障の原因になります。

本製品を移動する場合は、次の点にご注意 ください。

電源ケーブルや AC アダプタが傷つき、感電、火災 の原因となったり、本製品が落下したり倒れたりし て、けがの原因になります。

・電源ケーブルや AC アダプタをコンセントから抜いてください。

- ・接続されたケーブルなどを外してください。
- *たんこと、ここと、*<br>- 作業は足元に充分注意して行ってください。

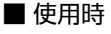

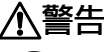

火中に投入、加熱しないでください。 発煙・発火・破裂の原因になります。

端子をショートさせないでください。 感電、火災の原因になります。

発熱や煙、異臭や異音がするなどの異常が 発生したときは、ただちに電源プラグをコ ンセントから抜いてください。

異常状態のまま使用すると、感電、火災の原因にな ります。その後、異常な現象がなくなるのを確認し て、弊社お問い合わせ窓口、またはご購入元にご連 絡ください。

▶ 落としたり、カバーなどを破損した場合 ■ ● は、電源を切り、電源ケーブルや AC アダ プタを抜いてください。

バッテリパックを取り外せる場合は、バッテリパッ クも取り外してください。そのまま使用すると、感 電、火災の原因になります。その後、弊社お問い合 わせ窓口、またはご購入元にご連絡ください。

開口部(通風孔など)から内部に金属類や 燃えやすいものなどの異物を差し込んだ り、落とし込んだりしないでください。 感電、火災の原因になります。

本製品や本製品を設置している台にぶら下 がったり、上に乗ったり、寄りかかったり しないでください。

本製品が落ちたり、倒れたりして、けが、故障の原 因になります。特に、お子様が近くにいる場合はご 注意ください。

排気孔付近や AC アダプタなど、本製品の 温度が高くなる場所に長時間直接触れて使 用しないでください。

排気孔からの送風に長時間あたらないでください。 特に、お子様が近くにいる場合はご注意ください。 低温やけどの原因になります。

風呂場やシャワー室など、水のかかるおそ れのある場所で使用したり、置いたりしな いでください。

感電、火災の原因になります。

本製品の上や周りに、花びんやコップなど 液体の入ったものを置かないでください。

水などの液体が本製品の内部に入って、感電、火災 の原因になります。

## 使用中の本製品や AC アダプタに、ふとん や布などをかけないでください。通風孔が ある場合は、ふさがないでください。

通気孔が目詰まりしないように、掃除機などで定期 的にほこりを取ってください。内部に熱がこもり、 火災の原因になります。

ご使用になる場合には、部屋を明るくし て、画面からできるだけ離れてください。 お使いになる方の体質や体調によっては、強い光の 刺激を受けたり、点滅の繰り返しによって一時的な 筋肉のけいれんや意識の喪失などの症状を起こす場 合がありますので、ご注意ください。

過去にこのような症状を起こしたことがある場合 は、事前に医師に相談してください。

本製品をご使用中にこのような症状を発症した場合 には、すぐに本製品の使用を中止し、医師の診断を 受けてください。

本製品や周辺機器のケーブル類に、お子様 が容易に触れないようにしてください。 誤って首に巻きつけると窒息の原因になります。

AC アダプタ本体や、ケーブルが変形した り、割れたり、傷ついている場合は使用し ないでください。

感電、火災の原因になります。

AC アダプタ本体を落下させたり、強い衝 撃を与えないでください。

カバーが割れたり、変形したり、内部の基板が壊 れ、故障、感電、火災の原因になります。修理は、 弊社問い合わせ窓口、またはご購入元にご連絡くだ さい。

### 自転車、バイク、自動車などを運転中に本 製品を使用しないでください。

安全走行を損ない、事故の原因になります。安全な 所に止めてからお使いください。

歩行中に本製品を使用しないでください。 駅のホームや道路などで歩きながら本製品 を使用すると、視野が極端に狭くなり、接触事故の 原因になります。安全な場所で立ち止まってからお 使いください。

## バッテリパックや電池を取り扱うときは、 次の点にご注意ください。

液もれ、けが、やけど、破裂、火災、周囲を汚す原 因になります。

- ・指定された方法以外で使用しない
- ・分解や改造をしない
- ・加熱したり、火の中に入れたりしない
- ・熱器具に近づけない
- ・火のそばや炎天下などで充電したり、放置したりしない
- ・落としたり、ぶつけたり、大きな衝撃を与えない
- ・先のとがったもので力を加える、強い圧力を加えない
- ・ショートさせない
- ・端子部分をぬらしたり、水の中に入れたりしない
- ・金属製のネックレスやヘアピンなどといっしょに携帯、 保管しない
- ・お子様の手の届く所に保管しない
- ・乾電池を充電しない
- ・ハンダ付けしない

特に、バッテリパックは、落下などの衝撃による内 部の電池や回路基板の損傷によって発熱・発火し、 けがの原因になったり、破裂・液もれによる周囲の 汚損の原因になることがあります。

バッテリパックに衝撃を与えた場合、あるいは外観 に明らかな変形や破損が見られる場合には、使用を やめてください。

## 電源ケーブルや AC アダプタが傷ついてい る場合は使用しないでください。

感電、火災の原因になります。

電源ケーブルや AC アダプタの接続部分 に、ドライバーなどの金属を近づけないで ください。

感電、火災の原因になります。

ケーブル類は、傷つけたり、加工したり、 加熱したり、重いものを載せたり、引っ 張ったり、無理に曲げたり、ねじったりしないでく ださい。

感電、火災の原因になります。

AC アダプタ本体にケーブル類をきつく巻 きつけるなどして、根元部分に負担をかけ ないでください。

ケーブル類の芯線が露出したり断線したりして、感 電、火災の原因になります。

電源ケーブルや AC アダプタを抜くとき は、コード部分を引っ張らず、必ず電源プ ラグを持って抜いてください。

ケーブル類が傷つき、感電、火災の原因になります。

## 無線 LAN、無線 WAN、Bluetooth® ワイヤ レステクノロジー、NFC ポート、ワイヤレ スマウス/キーボード、拡張クレードルの注意

次の場所では、無線通信機能を停止してください。 また、拡張クレードルは使用しないでください。 無線機器からの電波により、誤動作による事故の原 因となります。

- ・病院内や医療用電子機器のある場所 特に手術室、集中治療室、CCU(冠状動脈疾患監視病 室)などには持ち込まないでください。
- ・航空機内など無線通信機能の使用を禁止されている場所
- ・自動ドア・火災報知機など自動制御機器の近く
- ・身動きが自由に取れない状況など、植込み型医療機器 (心臓ペースメーカーなど)を装着している方と密着す る可能性がある場所

・満員電車の中など付近(15cm(NFC ポートは 12cm)) に植込み型医療機器を装着している方がいる可能性があ る場所

本製品は、レーザ光線を装置カバーで遮断 する安全な構造になっていますが、次のこ

とにご注意ください。

- ・光源部を見ないでください。 光学ドライブのレーザ光の光源部を直接見ないでくださ い。また、万一の故障で装置カバーが破損してレーザ光 線が装置外にもれた場合は、レーザ光線をのぞきこまな いでください。レーザ光線が直接目に照射されると、視 力障害の原因になります。
- ・お客様自身で分解したり、修理・改造したりしな いでください。

レーザ光線が装置外にもれて目に照射されると、視力障 害の原因になります。

#### レーザー式マウスは底面から、目に見えな いレーザ光が出ています。

クラス 1 レーザ製品は、予測可能な使用環境におい て極めて安全ですが、マウス底面の光は直視しない でください。

## Web カメラ用のフラッシュは、目から 30cm 以上離して使用してください。

人や動物の目に近づけて使用すると、一時的に視力 に悪い影響を与えたり、視力障害を起こしたりする おそれがあります。

### Web カメラ用のフラッシュを、自転車、 バイク、自動車、列車など車両の運転者に 向けないでください。

安全走行を損ない、事故の原因になります。フラッシュ が光らないことを確認してから撮影してください。

## 注意 本製品の上に重いものを置かないでください。 けがの原因となることがあります。

本製品をお使いになる場合は、次のことに 注意し、長時間使い続けるときは 1 時間に 10~15 分の休憩時間や休憩時間の間の小休止をと るようにしてください。

本製品を長時間使い続けると、目の疲れや首・肩・ 腰の痛みなどを感じる原因になることがあります。 画面を長時間見続けると、「近視」「ドライアイ」 などの目の健康障害の原因になります。

- ・画面の位置や角度、明るさなどを見やすいように調節する。
- ・なるべく画面を下向きに見るように調整し、意識的にま ばたきをする。場合によっては目薬をさす。
- ・背もたれのあるいすに深く腰かけ、背筋を伸ばす。
- ・いすの高さを、足の裏全体が付く高さに調節する。
- ・手首や腕、肘は机やいすの肘かけなどで支えるようにする。
- ・キーボードやマウスは、肘の角度が 90 度以上になるよう に使用する。
- 液晶ディスプレイを開閉するとき、手など をはさまないよう注意してください。

||◎ケガに けが、故障の原因になります。特に、お子 様が近くにいる場合はご注意ください。

光学ドライブのトレーやスロット、コネク タ、通風孔など、本製品の開口部に、手や #©22ホビ 指を入れないでください。ディスクなどを セットまたは取り出す場合も、手や指を入れないで ください。

けが、感電の原因になります。特に、お子様が近く にいる場合はご注意ください。

ヘッドホン・イヤホン・ヘッドセットをご 使用になるときは、音量を上げすぎないで ください。

耳を刺激するような大きな音量で聞くと、聴力に悪 い影響を与える原因となることがあります。

電源を入れたり切ったりする前には音量を 最小にしておいてください。

ヘッドホン・イヤホン・ヘッドセットをしたまま、 電源を入れたり切ったりしないでください。突然大 きな音や刺激音が出て、聴力に悪い影響を与える原 因となることがあります。

「SD メモリーカード」、「SIM カード」の 使用終了直後は、高温になっていることが あります。

これらを取り外すときは、使用後充分に温度が下が るのを待ってから取り出してください。やけどの原 因になります。

マウス底面の光を直視しないでください。 レーザー式マウスの場合も、目に見えない レーザ光が出ています。

目の痛みなど、視力障害を起こすおそれがあります。

■ メンテナンス/増設

警告

お客様ご自身で修理、改造しないでくださ い。また、マニュアルなどで指示がある場 合を除いて分解しないでください。

けが、感電、火災の原因になります。修理や点検な どが必要な場合は、弊社問い合わせ窓口、またはご 購入元にご連絡ください。

取り外したカバー、キャップ、ネジ、電池 などの部品は、お子様の手の届く所に置か ないでください。

誤って飲み込むと窒息の原因になります。万一、飲 み込んだ場合は、すぐに医師に相談してください。

清掃するときに、清掃用スプレー(可燃性物 質を含むもの)を使用しないでください。 故障や火災の原因となります。

本製品の内部に搭載されているリチウム電 池には触らないでください。

取り扱いを誤ると、人体に影響を及ぼすおそれがあ ります。リチウム電池はご自身で交換せずに、弊社 問い合わせ窓口にご相談ください。

必ず本製品に添付のバッテリパックを使用し てください。寿命などでバッテリパックを交 換する場合は、必ず指定品を使用してください。 指定以外のバッテリパックは、電圧や端子の極性が 異なっていることがあるため、火災、破裂、発熱の おそれがあります。

指定以外の電池は使用しないでください。 また、2 本以上セットする場合は、新しい 電池と古い電池を混ぜて使用しないでください。 電池の破裂、液もれにより、火災、けが、周囲を汚 損する原因になります。

電源ケーブルや AC アダプタはコンセント から定期的に抜いて、接続部分のほこりや ゴミを乾いた布でよく拭き取ってください。

ほこりがたまったままの状態で使用すると感電、火 災の原因になります。1 年に一度は点検清掃してく ださい。特に電源プラグ部分についてはほこりがた まりやすいので、ご注意ください。

内蔵オプションや周辺機器の取り付け/取 ■ り外し、お手入れなどを行うときは、本製 品および接続されている機器の電源を切り、電源プ ラグをコンセントから抜いた後に行ってください。 バッテリパックを取り外せる場合は、バッテリパッ クも取り外してください。

故障、感電、火災の原因になります。

周辺機器のケーブルは、本製品や周辺機器 のマニュアルをよく読み、正しく接続して ください。

誤った接続状態でお使いになると、感電、火災の原 因になります。また、本製品および周辺機器が故障 する原因になります。

注意

周辺機器などの取り付け、取り外しを行う ときは、指定された場所以外のネジは外さ ないでください。

けが、故障の原因になります。

■ 異常時

警告

本製品の内部に水などの液体や金属片など の異物が入った場合は、すぐに本製品の電 源を切り、電源ケーブルや AC アダプタを抜いてく ださい。

バッテリパックを取り外せる場合は、バッテリパッ クも取り外してください。

そのまま使用すると、感電、 火災の原因になりま す。その後、弊社お問い合わせ窓口、またはご購入 元にご連絡ください。

雷が鳴り出したときは、落雷の可能性がな くなるまで本製品やケーブル類に触れない でください。ケーブル類の接続作業は、落雷の可能 性がなくなるまで行わないでください。

落雷の可能性がある場合は、あらかじめ本製品の電 源を切り、その後電源ケーブルや AC アダプタをコ ンセントから抜き、ケーブル類を取り外しておいて ください。

落雷による故障、感電、火災の原因になります。

タッチパネルのガラスにヒビ、傷などが あった場合は、すみやかにご使用を中止 し、弊社お問い合わせ窓口、またはご購入元にご連 絡ください。

そのまま使用するとけがをするおそれがあります。

#### バッテリパックや電池が液漏れし、漏れ出 た液が万一、目や口に入ったときは、こす らず水道水などの多量のきれいな水で充分に洗った 後、すぐに医師の治療を受けてください。

失明など障害の原因になります。

液が皮膚や衣類に付着したときは、ただちに水でよ く洗い流してください。皮膚に障害を起こす原因に なります。

# 注意

カバーや部品などが破損・脱落したり、 キーボードのキートップが外れた場合は、 『������� 使用を中止し、弊社お問い合わせ窓口、ま たはご購入元にご連絡ください。

破損した製品や破片によるけがや故障の原因になり ます。

特にお子様が近くにいる場合はご注意ください。

液晶ディスプレイが破損し、液状の内容物 が流出して皮膚に付着した場合は、流水で 15 分以上洗浄してください。また、目に入った場 合は、流水で 15 分以上洗浄した後、医師に相談し てください。

中毒を起こすおそれがあります。液晶ディスプレイ の内部には、刺激性物質が含まれています。

■ 保管 / 廃棄

# 警告

バッテリパックの廃棄については、マニュ アルの説明に従ってください。

本製品は「廃棄物の処理及び清掃に関する法律」の 規制を受けます。バッテリパックはリチウムイオン 電池を使用しており、一般のゴミといっしょに火中 に投じられると破裂のおそれがあります。

$$
\bigwedge \mathop{\grave{\!\!\mathcal{H}}}\mathop{\mathop{\bar{\mathcal{H}}}\nolimits}
$$

本製品を長期間使用しないときは、安全の **▼** ため電源ケーブルや AC アダプタをコンセ ントから抜いてください。

バッテリパックや乾電池を取り外せる場合は、取り 外してください。火災の原因になります。

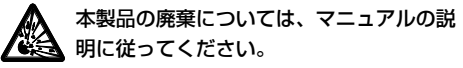

本製品は「廃棄物の処理及び清掃に関する法律」の 規制を受けます。本製品にはリチウム電池を使用し ております。ワイヤレスキーボード、ワイヤレスマ ウス、リモコンなどには、乾電池、充電池を使用し ております。一般のゴミといっしょに火中に投じら れると電池が破裂するおそれがあります。使用済み 電池の廃棄については、マニュアルの説明に従って ください。

## **使用上のご注意**

本製品をお使いになるうえでは、「安全上のご注意」(→[P.5](#page-4-0))もあわせてご覧ください。

## **タブレット本体取り扱い上の注意**

- タブレットを長時間お使いになる場合は、バッテ リ切れによるデータ消失などを防ぐため、必ず AC アダプタを取り付けてください。
- 電源を切った後、すぐに電源を入れないでくださ い。再度電源を入れる場合は、30 秒以上待ってか ら電源を入れてください。
- 使用するソフトウェアによっては、タブレット本 体が多少熱く感じられることがあります。長時間 使用する場合には低温やけどを起こす可能性があ りますので、ご注意ください。
- タブレット本体には静電気に弱い部品が使用され ていますので、静電気の発生しやすい場所では使 用しないでください。また、使用する前には金属 質のものに触れて、静電気を逃がしてください。
- タブレットを投げつけたり、不安定な姿勢で使用 しないでください。落下などにより、けがや故障 の原因となります。
- タッチパネルは、たたいたり強く押したりしない でください。また、ひっかいたり先のとがったも ので押したりしないでください。
- 表示面・裏面にかかわらず、強い圧力を加えない でください。画面にムラが生じる場合があります。
- スタイラスペンのペン先を強くこすったり、強い 圧力を加えないようにしてください。ペン先が変 形する場合があります。
- タブレット本体を立てたり傾けたりして置かない でください。タブレット本体が倒れて、故障の原 因となることがあります。
- 手に持って使用するときは、AC アダプタを取り外 してください。またヘッドホンなどのケーブルに もご注意ください。引っかけたり落としたりして、 故障・破損・けがの原因となります。
- タブレット本体内部に異物 (クリップや金属片、 シャープペンシルの芯など)を入れないでください。

## **タブレットを持ち運ぶときは**

- 持ち運ぶときにはクレードルや変換ケーブルを取 り外してください。接続したまま持ち運ぶとケー ブル、タブレット本体、クレードルのコネクタを 破損するおそれがあります。また、クレードルが 外れ、落下するなどしてけがの原因となります。
- スリムキーボードに接続したまま移動させるとき は、液晶ディスプレイを閉じてください。
- スマートカードスロット内蔵機種の場合、必ずス マートカードを取り外してください。スマートカー ドを取り付けたまま持ち運ぶと、タブレット本体や スマートカードを破損するおそれがあります。
- タブレット本体を持ち上げたり移動させたりする ときは、両手でつかみ、落とさないようにしてく ださい。
- **タブレットの温度上昇に関して**
- BIOS のパスワードを設定するときは、設定した パスワードを忘れないよう注意してください。 BIOS パスワードを忘れると、タブレットが使え なくなり修理が必要となります。
- 周辺機器は、弊社純正品をお使いください。
- タブレット本体や AC アダプタを持ち運ぶ場合は、 ぶつけたり落としたりしないでください。かばん などに入れて衝撃や振動から保護してください。
- タブレット本体をかばんなどに入れて持ち運ぶ場 合は、タブレット本体を立てた状態で入れ、タブ レット本体に無理な力がかかったり、強い衝撃が 伝わったりしないようにしてください。また、AC アダプタをいっしょに入れて持ち運ぶと、AC アダ プタでタブレット本体を傷つけたり、破損したり するおそれがあります。
- タブレット本体を自動車内に設置した状態での使 用は、保証しておりません。
- 自転車やバイクのカゴなどにタブレット本体を直 接載せて運ばないでください。
- 長時間使用すると、タブレット表面の温度が上昇して、温かく感じることがありますが、故障ではありませ ん。これは、タブレット内部の温度が一定以上になると、装置から放熱するためです。
- タブレットの表面、裏面は熱くなります。長時間触れたままにすると、低温やけどの原因になります。

## **落雷のおそれがあるときの注意**

落雷の可能性がある場合は、タブレットの電源を切るだけでなく、すべてのケーブル類を抜いておくことをお 勧めします。また、雷が鳴り出したら、タブレット本体やケーブル類、およびそれらにつながる機器に触れな いでください。安全のため、避雷器の設置をお勧めします。

落雷には、直撃雷と誘導雷の 2 種類ありますが、タブレットの故障は主に誘導雷によって起こります。雷によ り周囲に強力な電磁場ができると発生し、電線や電話線などから侵入するのが誘導雷です。タブレットの場合、 電源ケーブル、外部機器との接続ケーブル、電話線(モジュラーケーブル)、LAN ケーブルなどからの誘導 雷の侵入が考えられます。誘導雷を防ぐにはケーブル類を抜くなどの対策が必要です。

直撃雷は避雷針によって雷を誘導して対象物を保護できますが、避雷器の許容値を超えた非常に大きな雷を受 けた場合には、避雷器を用いても本タブレットを保護できないことがあります。

場合によっては、タブレット本体だけでなく、周辺機器などが故障することもあります。落雷によるタブレッ ト本体の故障は、保証期間内でも有償修理となります。故障の状況によっては、修理費用が高額になることも あるので、ご注意ください。

#### **使用、設置に適さない場所**

- 充分なスペースが確保できない場所 タブレット本体の周囲に 10cm 以上のすき間を空け、 熱がこもらないよう風通しをよくしてください。
- 極端に高温または低温になる場所
- 直射日光のあたる場所
- 衝撃や振動の加わる場所や不安定な場所
- 温気やほこり、油煙の多い場所 放熱効率を低下させる可能性があります。
- 水など液体のかかる場所
- 腐食性ガス (温泉から出る硫黄ガスなど) が出る場所
- 無線通信機能を搭載している機種の場合、電子レ ンジやアマチュア無線機の近く、見通しの悪い場 所、周囲が金属などの導体(電気を通しやすいも の)でできている場所
- 拡張クレードルを使用する場合は、60GHz の周波 数帯を使用する機器の近く
- 電磁波の影響を受けやすいもの (テレビやラジオ) 磁 気を発生するもの(モーターやスピーカー)の近く
- 次の温湿度条件の範囲を超える場所 ・動作時:温度 5~35 ℃/湿度 20 ~ 80%RH ・非動作時:温度-10~60 ℃/湿度 20 ~ 80%RH ただし、動作時、非動作時とも結露していないこと。
- 結露する場所

結露は、空気中の水分が水滴になる現象です。タブレット を温度の低い場所から温度の高い場所、または温度の高い 場所から温度の低い場所へ移動すると、タブレット本体内 部に結露が発生する場合があります。結露が発生したまま タブレットを使用すると故障の原因となります。 タブレットを移動したときは、室温と同じくらいになるの を待ってから電源を入れてください。

## **接続**

- **1** AC アダプタに電源ケーブルを接続します。
- **2** 電源ケーブルをタブレット本体側面の DC-IN コネクタに接続します。 DC-IN コネクタは、タブレット本体の左側面にあります。
- **3** AC アダプタ(電源プラグ)をコンセントに接続します。

コンセント(平行 2 極プラグ (125V12A) 用コンセント

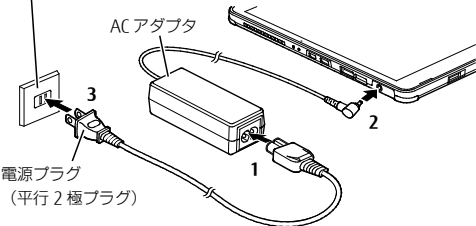

#### **注意事項**

● Windows のセットアップが完了するまでは、周辺機器を接続したり、BIOS の設定を変更したりしないで ください。

Windows セットアップが正常に行われなかったり、エラーメッセージが表示されたりする場合があります。 ・拡張クレードルとスリムキーボードも接続しないでください。

- セットアップは無線 LAN や有線 LAN に接続しない状態で行ってください。 インターネットに接続して Windows のセットアップを行うと、非常に時間がかかり 1 時間以上セットアップが進 んでいないように見える場合があります。
- セットアップ中は、電源を切らないでください。
- Windows セットアップの各ウィンドウが完全に表示されないうちに、キーを押したりすると、Windows セットアップが完全に行われない場合があります。ウィンドウが完全に表示されてから操作してください。

■ セットアップで困ったときは

□ Windows セットアップが進められなくなった 電源ボタンを 4 秒以上押してタブレットの電源を一度切り、セットアップをやり直してください。

Q POINT ▶ ヤットアップ中に、「問題が発生しました やり直すことができます。」と表示された場合は、 「やり直す」をタップしてください。

#### **セットアップする**

ここで説明するセットアップ手順は、インターネットに接続しない方法です。ローカルアカウントでセット アップを行ってください。

■ 初めて電源を入れる

AC アダプタを接続し、電源ボタン ((1)) を 2 秒ほど押します。

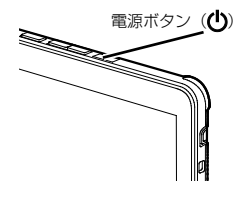

自己診断 (POST) が始まります。

画面が表示されるまで、一時的に画面が真っ暗になることや、画面に変化がないことがありますが、故障ではあ りません。絶対に電源を切らずにそのままお待ちください。起動時にエラーが表示された場合は、『製品ガイド』 の「BIOS」または「トラブルシューティング」をご覧ください。自己診断(POST)が終わると、セットアップ 画面が表示されます。

この後は、お使いの Windows のセットアップを行ってください。

■ Windows 10

セットアップの説明画面が表示された場合、音声での案内が始まることがあります。必要に応じて画面 右下のスピーカーアイコンをタップし、音量を調整してください。

- **1** お住まいの地域を確認する画面では、「はい」をタップします。
- **2** キーボードレイアウトを確認する画面では、「はい」をタップします。
- **3** 2 つ目のキーボードレイアウトを追加する画面では、「スキップ」をタップします。
- **4** ネットワークに接続する画面では、「今はスキップ」をタップします。
- **5**「後で時間を節約するために今すぐ接続」の画面では、「いいえ」をタップします。
- **6** ライセンス契約の画面では、内容をよく読み、「同意」をタップします。
- **7**「この PC を使うのはだれですか?」画面では、次の項目を入力し、「次へ」をタップします。 ・ユーザー名:ローカルアカウントを作成します。12 文字以内の半角英数字(a~z、A ~Z、0 ~ 9)で入力し てください。
	- 9 POINT ▶ ローカルアカウントから Microsoft アカウントへ切り替える必要がある場合は、セットアップ 完了後に行ってください。
- **8**「確実に覚えやすいパスワードを作成します」画面では、パスワードを入力し「次へ」をタップします。
	- ・パスワード:12 文字以内の半角英数字(a~z、A~Z、0~9)で入力してください。
- **9**「パスワードの確認」の画面が表示されたら、前の手順と同じパスワードを入力し、「次へ」をタッ プします。
- **10**「このアカウントのセキュリティの質問を作成します」画面が表示されたら、画面の指示に従って 操作します。
- **11** Cortana の設定画面では、「同意」をタップします。
- **12**「アクティビティの履歴を利用してデバイス間でより多くのことを行う」画面が表示されます。 Microsoft アカウントでアプリなどの使用状況を他のパソコンと同期する場合は「はい」を、同期 する必要がない場合は「いいえ」をタップします。
- **13**「デバイスのプライバシー設定の選択」画面では、「同意」をタップします。

Windows のセットアップが完了すると、Windows 10 のデスクトップが表示されます。

C POINT」 ▶ Windows 10 Pro Education 以外の場合 Windows のライセンス認証が行われていないため、「Windows のライセンス認証」と表示されること があります。「PC の設定を開く」をタップし、インターネットまたは電話でライセンス認証を行ってく ださい。

インターネットに接続していない場合、「スタート」ボタン→「Windows システム ツール」→「ファ イル名を指定して実行」から「slui.exe 4」と入力し、画面の指示に従ってライセンス認証を行ってく ださい。

▶ Windows 10 Pro Education の場合

インターネットに接続すると自動的にライセンス認証されます。

インターネットに一度も接続しないタブレットは、ライセンス認証を行う必要はありません。

#### ■ ご使用になる前の設定

これ以降の設定には、インターネットの接続が必要になるものがあります。

- インターネット上のマニュアルなどをご覧になって操作や設定を行い、本タブレットをお使いください。
- □ Windows Update
- インターネットに接続し、Windows を最新の状態に更新します。詳しくは Windows のヘルプをご覧ください。 □ ディスクの作成 → 『リカバリガイド』

フラッシュメモリに格納されているデータから、リカバリに必要なディスクを作成します。ご購入後、できるだけ早い時期に ディスクを作成してください。カスタムメイドでリカバリデータディスクを購入されている場合は、ディスクの作成はできませ  $h_{10}$ 

- □ Office 製品のインストール → 『製品ガイド』
- インターネットに接続し、インストールします。
- □ 無線 LAN、無線 WAN→ 機能別マニュアル
- □ スリムキーボード、カバーキーボード、フォリオカバー、クレードル、ハンドストラップ、ショル ダーストラップなど → 『製品ガイド』または、機能別マニュアル

ご使用にあたって、次のマニュアルの該当箇所を印刷しておくことをお勧めします。

□『製品ガイド』→BIOS パスワード、お手入れ、キャリブレーション(タッチパネルの調整)

#### ■ BIOS やドライバーのアップデート

本製品をより快適にご利用いただくために、常に最新の BIOS やドライバーへアップデートをお願いします。 □ BIOS やドライバーのアップデートについて → 『製品ガイド』

#### ■ トラブル発生時の対処

トラブルの発生時に備えて、事前に『リカバリガイド』と、次の『製品ガイド』の該当箇所を印刷しておくこ とをお勧めします。

- 「トラブルシューティング」-「トラブル発生時の基本操作」-「診断プログラムを使用する」 Windows が起動しなくなった場合、診断プログラムを使用し、障害箇所を診断できます。
- 「トラブルシューティング」-「よくあるトラブルと解決方法」-「起動・終了時のトラブル」 起動時にエラーメッセージが表示されたり、ビープ音が鳴ったりした場合の対処方法が記載されています。

# **お問い合わせ先**

インターネット上のマニュアルをご覧になっても不明な点がございましたらお問い合わせください。

お問い合わせの前に、タブレット本体のラベルまたは保証書に記載されている、型名(MODEL)、製造番号 (SERIAL)、16 桁の数字(0000-0000-0000-0000)または(0000000-00-0000-000)をご確認ください。

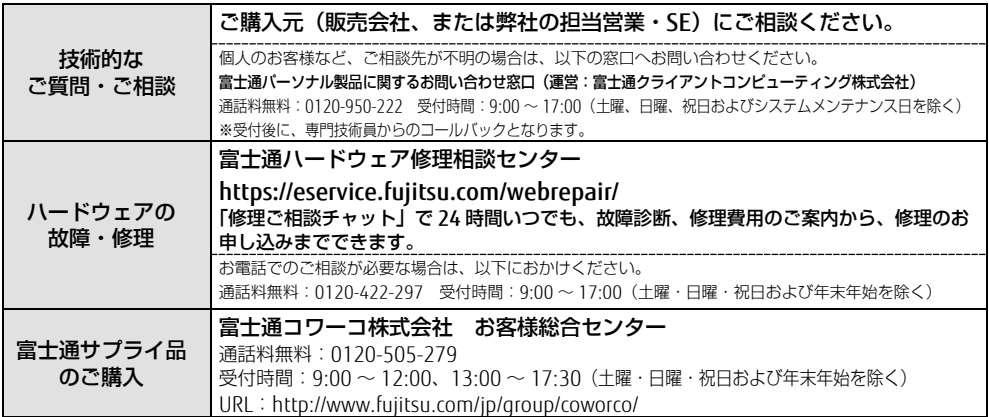

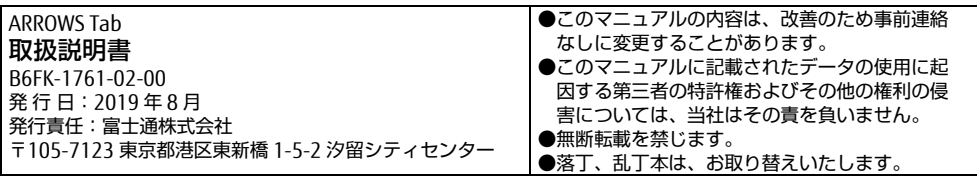